## 用標籤(labels)來歸類郵件

Gmail 推出的時候,提供了一個前所未有的新觀念:標籤。

它不同於傳統的郵件資料夾,只能將郵件歸類到單一資料夾中儲存;而是可以 替郵件標上各種不同的標籤屬性,並且同一封信可以標上各種不同的標籤,方 便分類查詢。觀念類似於"資料夾"。

但不同於資料夾的是同一封郵件可以"貼上多個"標籤,依照標籤來快速找到郵 件。

1. 登入 Gmail 帳號,點選 「設定」。

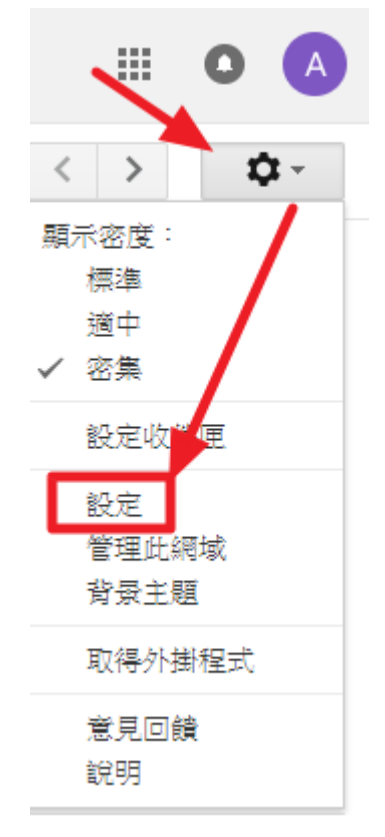

2. 選擇 「標籤」。

alan a

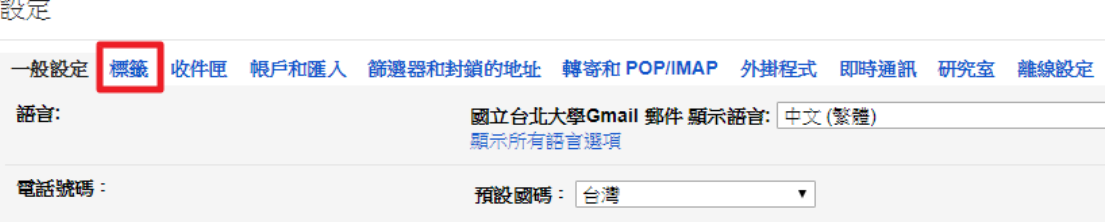

## 3. 點選 「建立新標籤」。

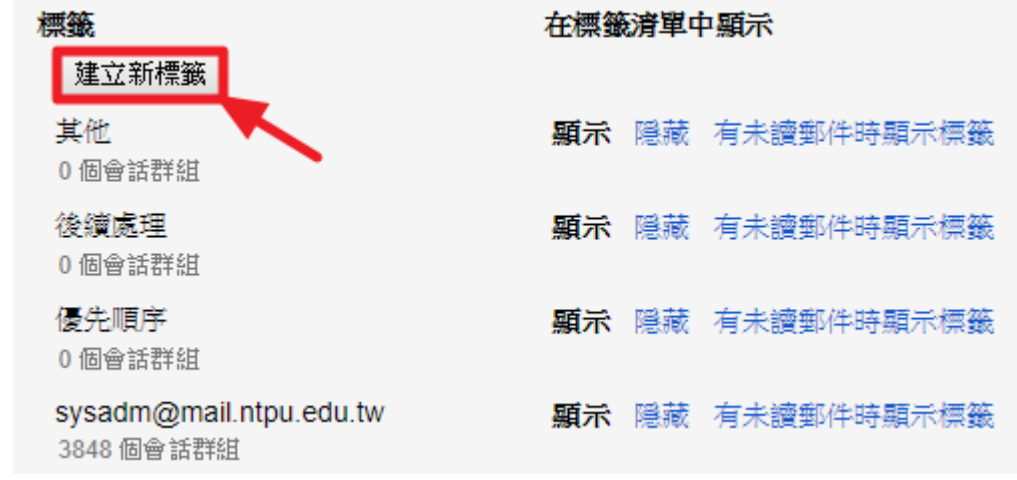

4. 填入 「標籤名稱」,後點擊 「建立」。

 $\times$ 

## 新標籤

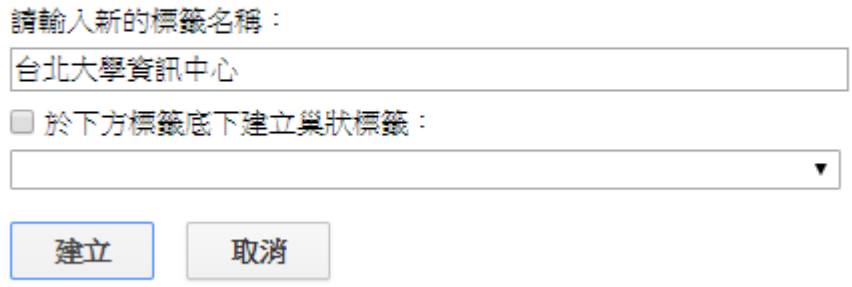

5. GM 左側欄位會出現新建立的標籤名稱。

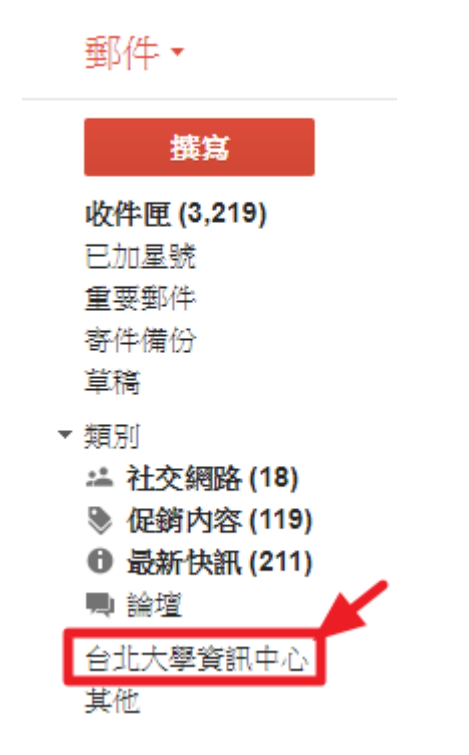

6. 將資訊中心寄來的信件略過收件匣直接收納到新的標籤。 6.1 先輸入「搜尋條件」,再點選「下拉箭頭」,如下圖所示。

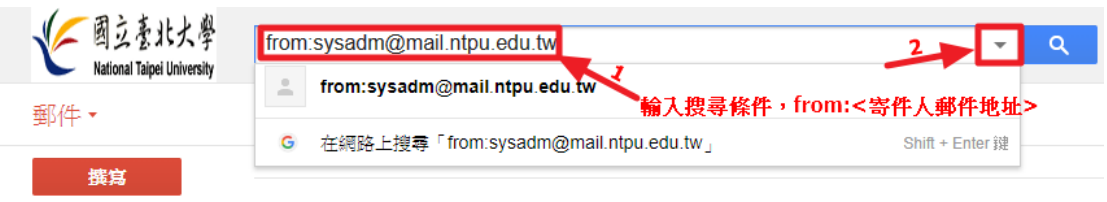

6.2 點選 「根據這個搜尋條件建立篩選器」。

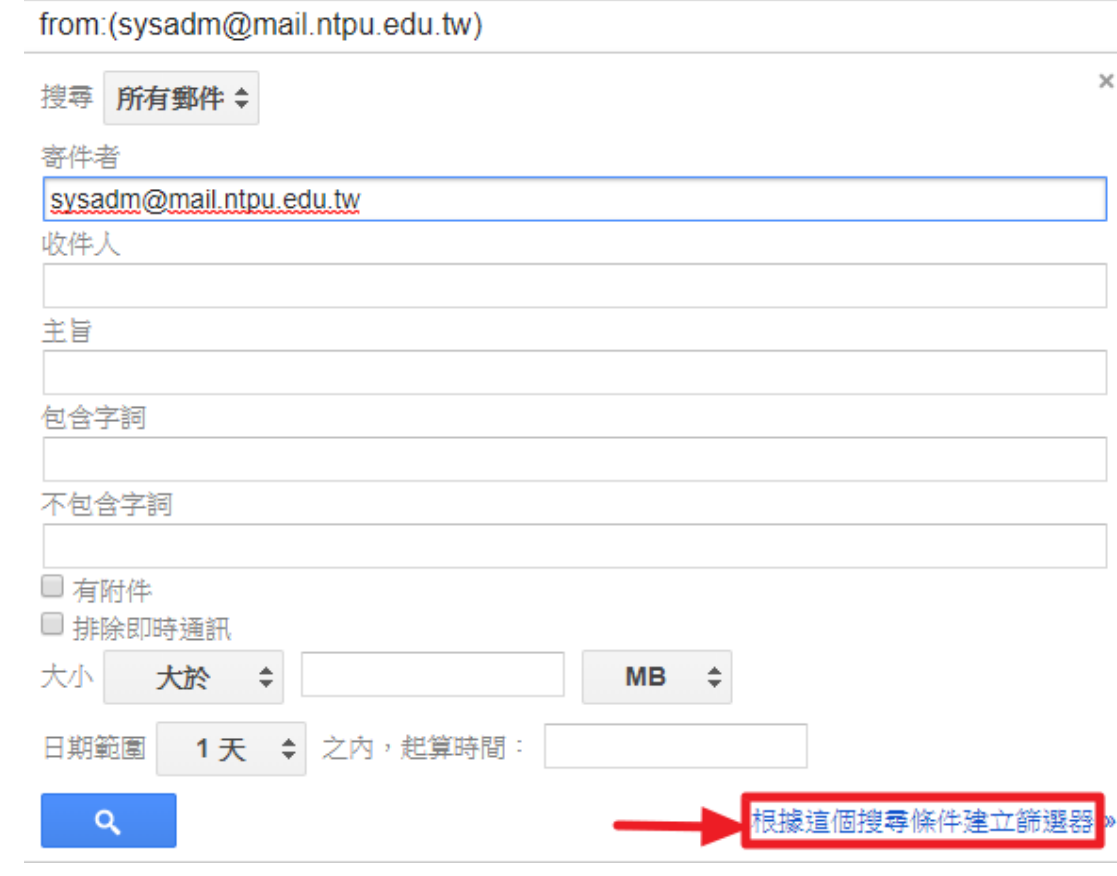

6.3 依序點選選項如下圖所示(也可依照需求選擇)。

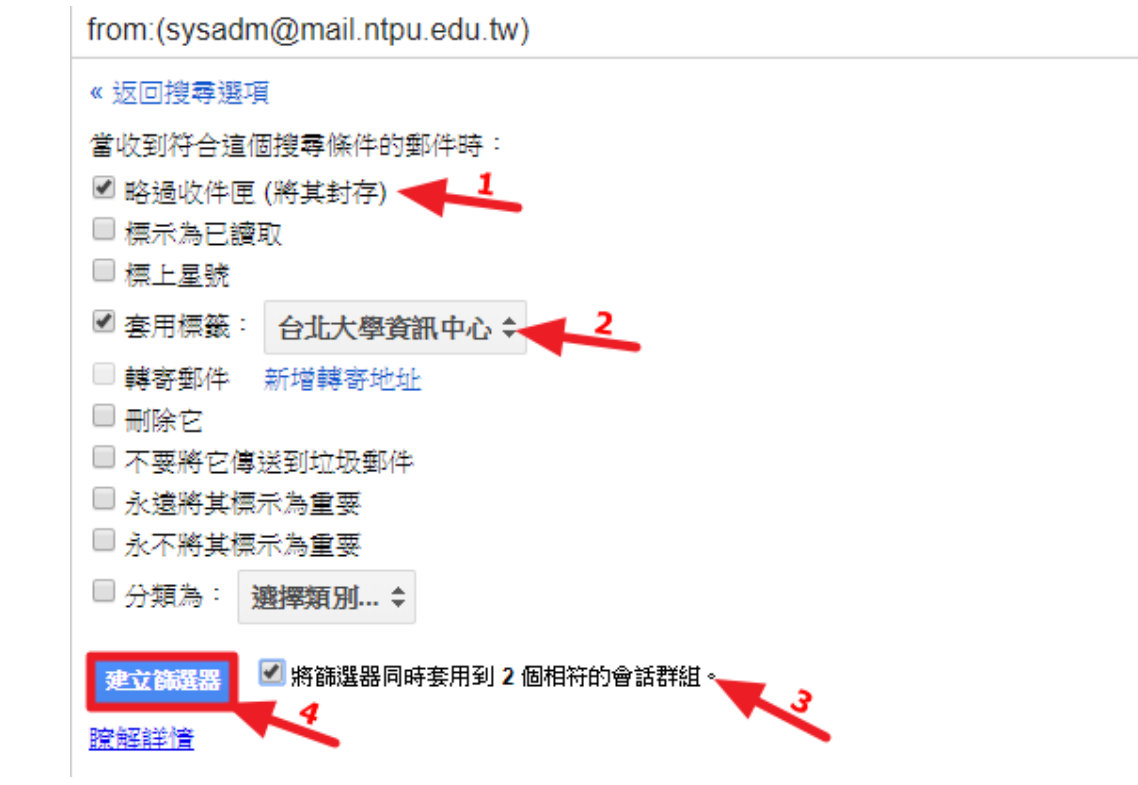

 $\times$ 

6.4 太棒了! 之後 sysadm 寄來的信都會自動歸到 「台北大學資訊中心」 這個標籤。只要點擊 『台北大學資訊中心」標籤就可以從眾多信件中快速 找到資訊中心寄來的信。

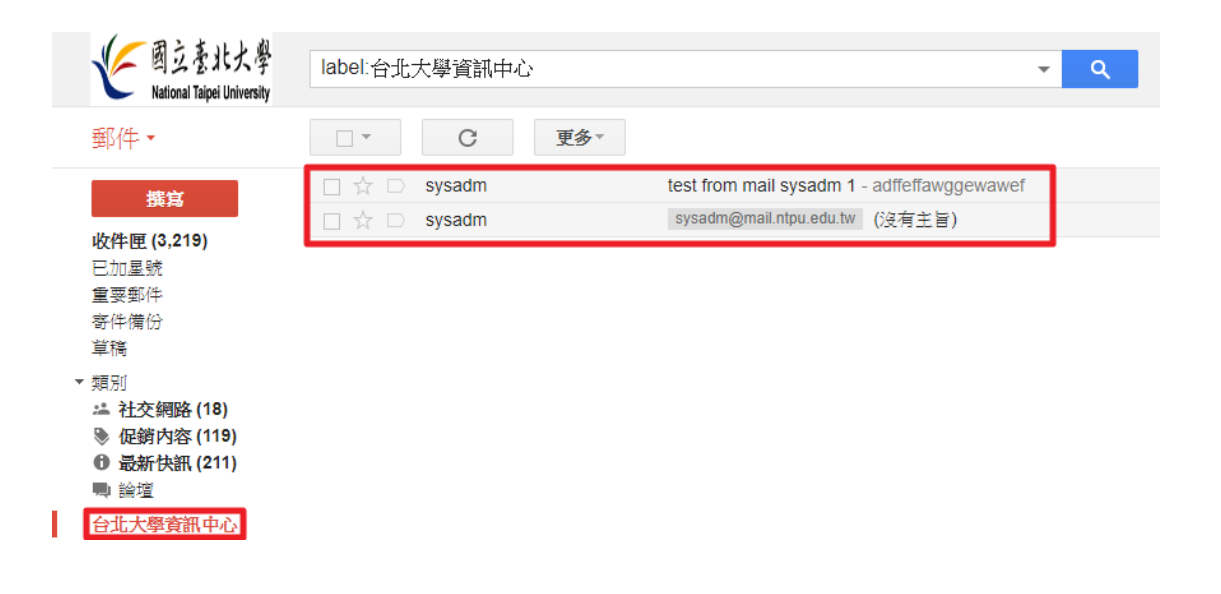